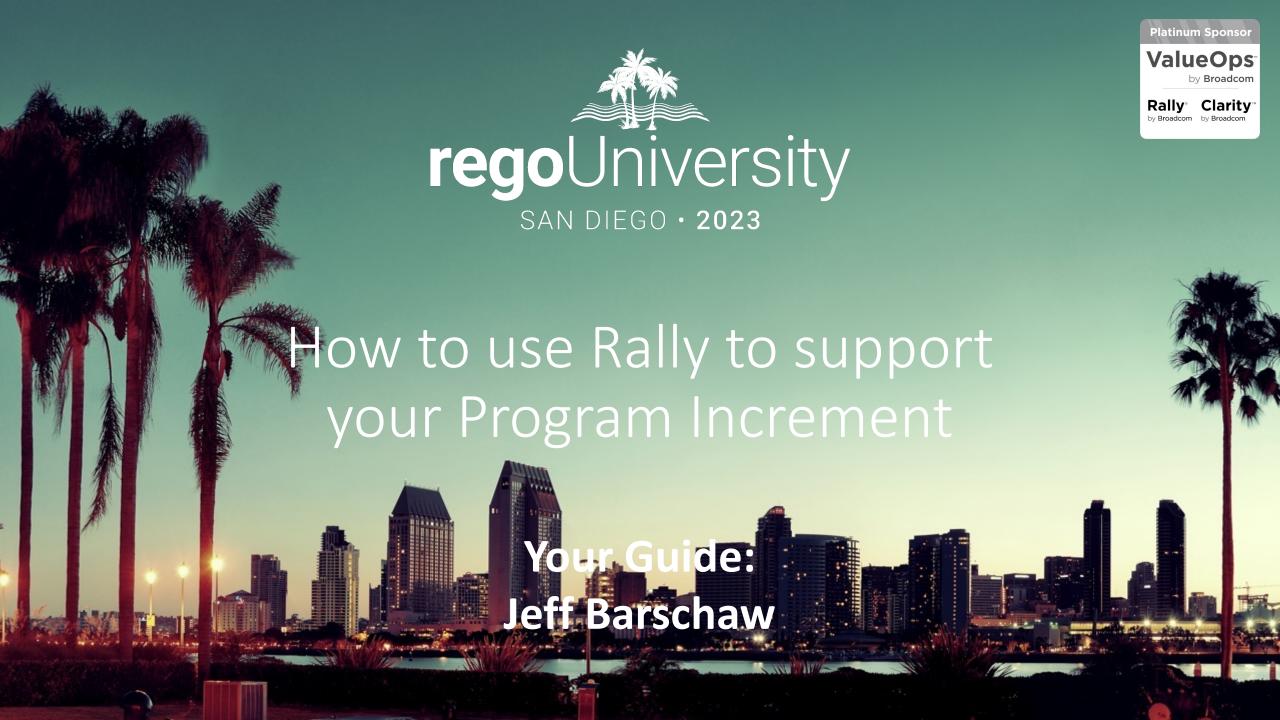

# Part I: Introduction

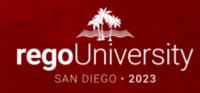

### Agenda

- Introduction
- PI Planning Preparation with Rally
- Leveraging Rally's Capacity Plan for Multiple PI Plans

### Introductions

• Take 5 Minutes

Turn to a Person Near You

Introduce Yourself

Business Cards

### Learning Objectives

When we are complete you will be able to...

- Configure Rally to ensure your ART is prepared for a PI Planning event
- Track your ART as it progresses toward a state of readiness using Rally
- Explain how Rally Capacity Plans can enable better PI Planning for your ART

# Part 2: Leveraging Rally to Track PI Readiness

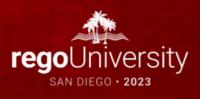

### PI Readiness Feature

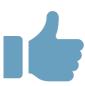

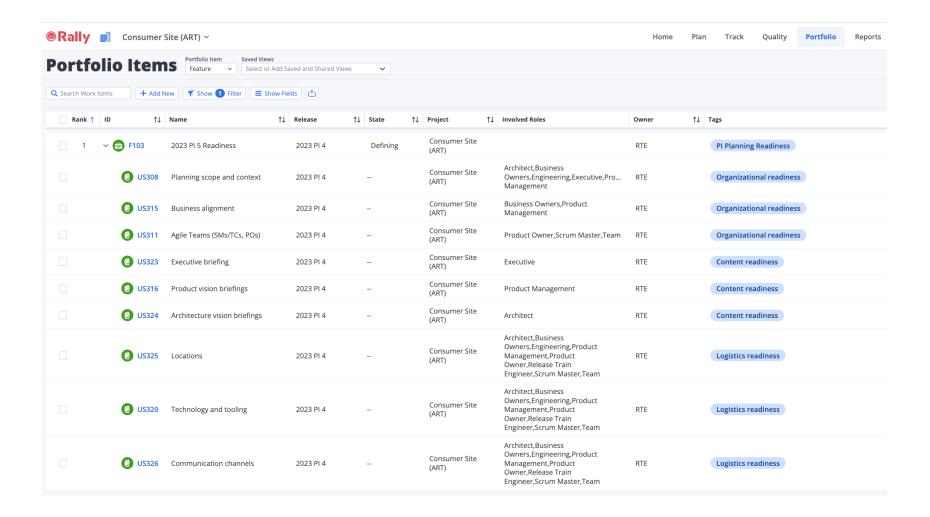

### PI Readiness Advantages

- Leveraging the ALM tool to codify preparation steps
- The previous PIs Readiness Feature can be copied to the next PI
- Inspect & Adapt can then Add or Modify the next PI Plan
- Produces consistency in PI Preparation steps

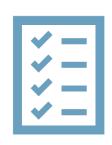

# Part 3: Rally's Capacity Plans

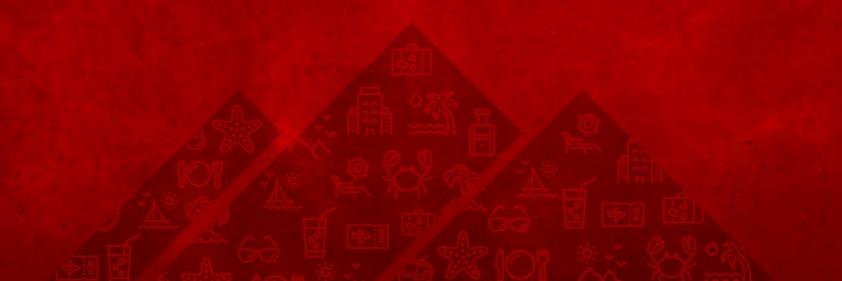

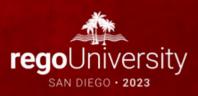

## Rally Capacity Plan

- Capacity Plans provide the ability to perform what-if analysis on Releases
  - Create multiple Release plans for the same Release
  - Determine which one is most favorable
  - Publish that plan updates all the artifacts
- In SAFe, we leverage Release to represent Planning Intervals
- Leveraging this, we can create Plan for 2-3 future Planning Intervals

## Capacity Plan View – Creating Pl Plans

It is recommended to leverage multiple Rally Capacity Plans to multiple PI Plans:

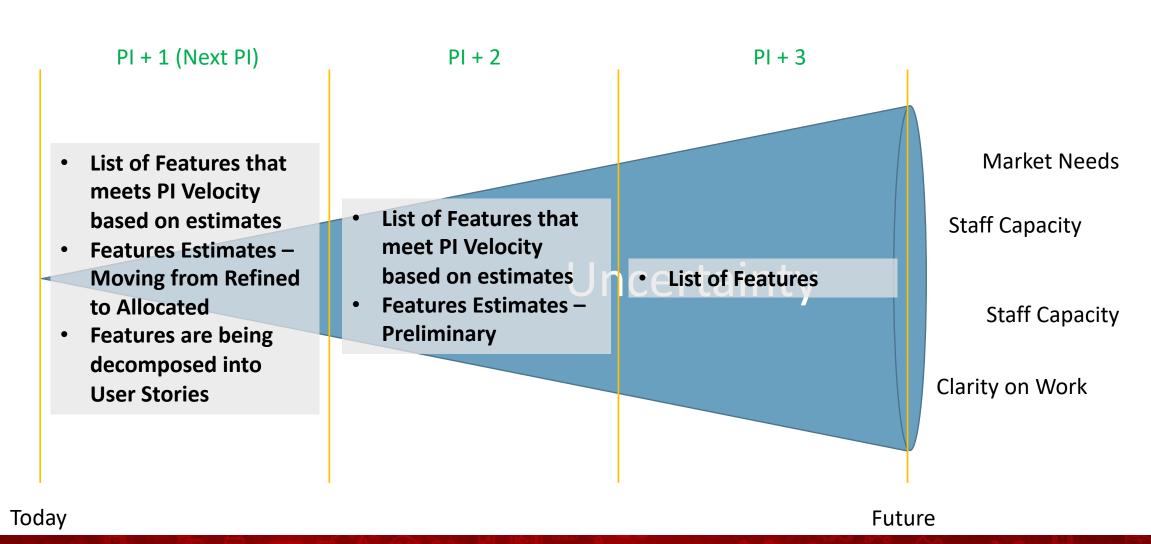

## Rally Capacity Plans

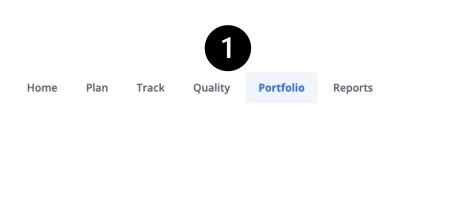

- 1. Portfolio
- 2. Capacity Planning
- 3. Add New
- 4. Required Fields

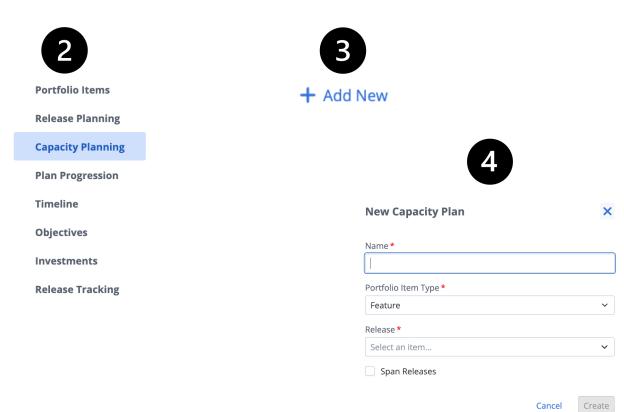

### Add Teams

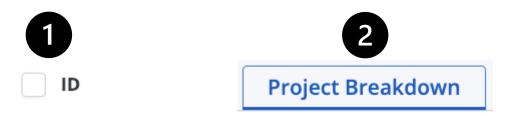

- 1. Select Capacity Plan ID
- 2. Project Breakdown
- 3. Add / Remove Project(s)
- 4. Select Teams

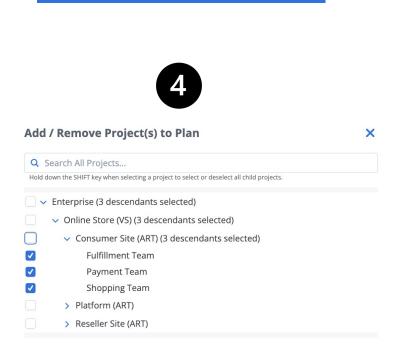

Add / Remove Project(s) to Plan

### Add Features

Teatures

Add Features

- 1. Features
- 2. Add Features
- 3. Select Features

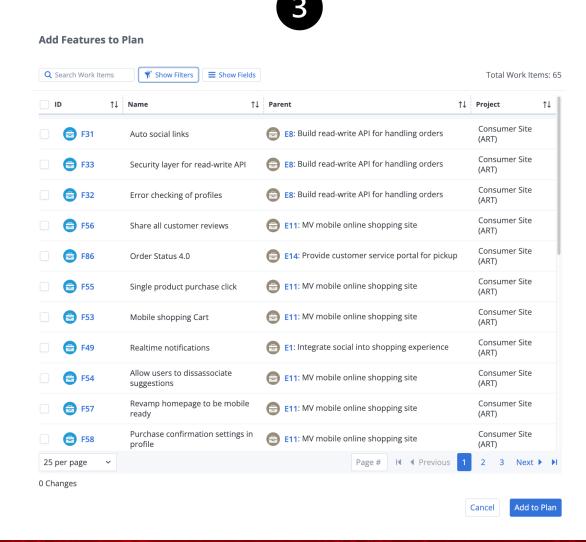

# PI Plan (PI + 3)

#### Only a list of the Features that approaches the PI Velocity is needed

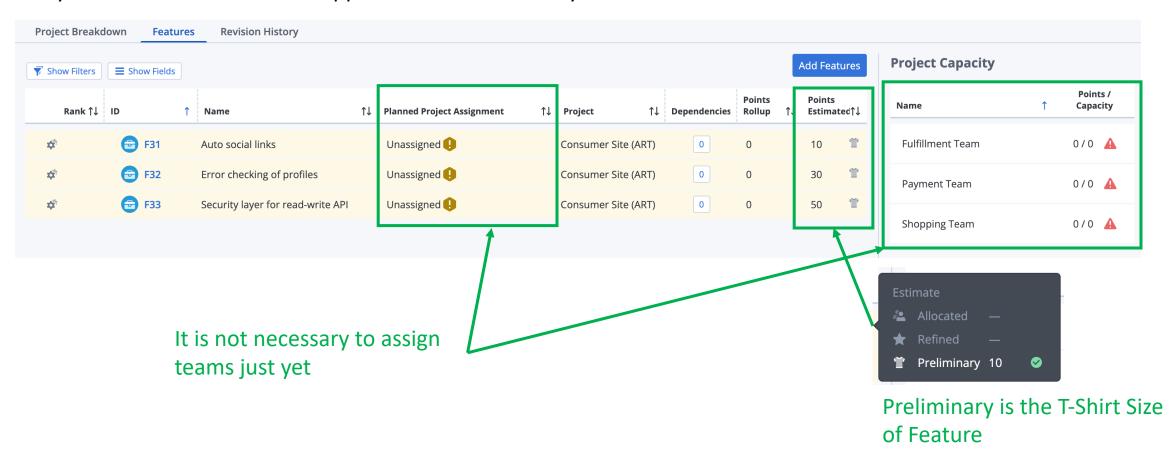

## PI Plan (PI + 2)

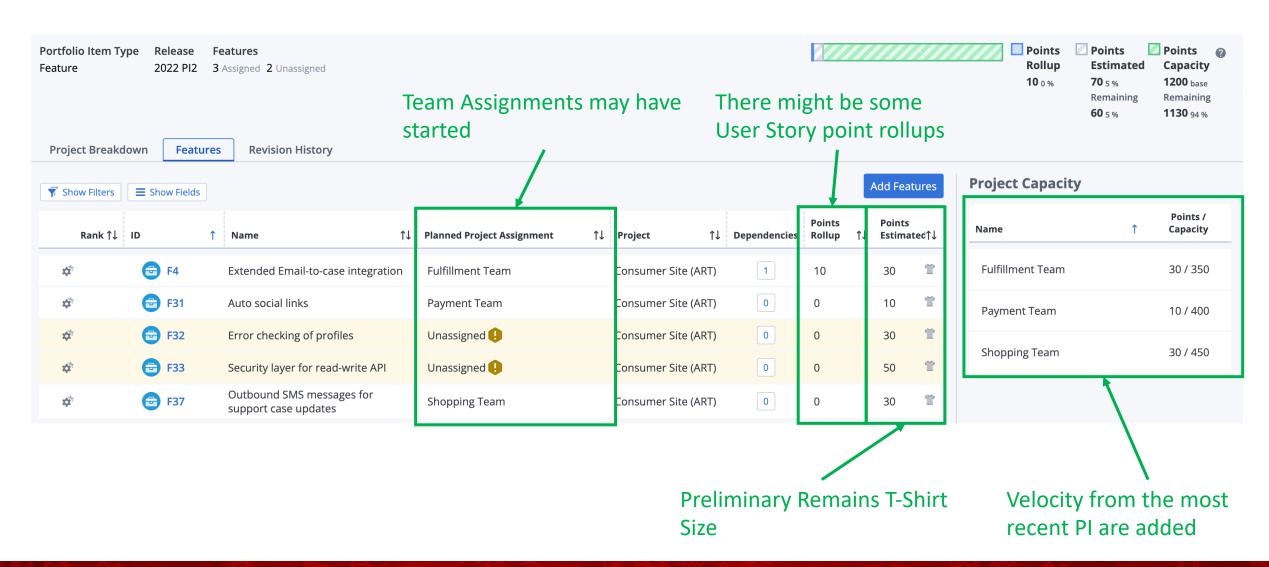

### Status Bar

- Capacity is the number entered as "capacity" for the team (or the sum thereof for the full plan).
- Points estimated is the sum of the points estimated for the work items that are assigned
- Points rollup is the actual Plan Estimate sum for the work items.

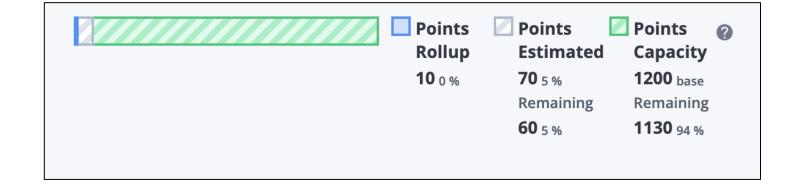

### Next PI Plan (PI + 1)

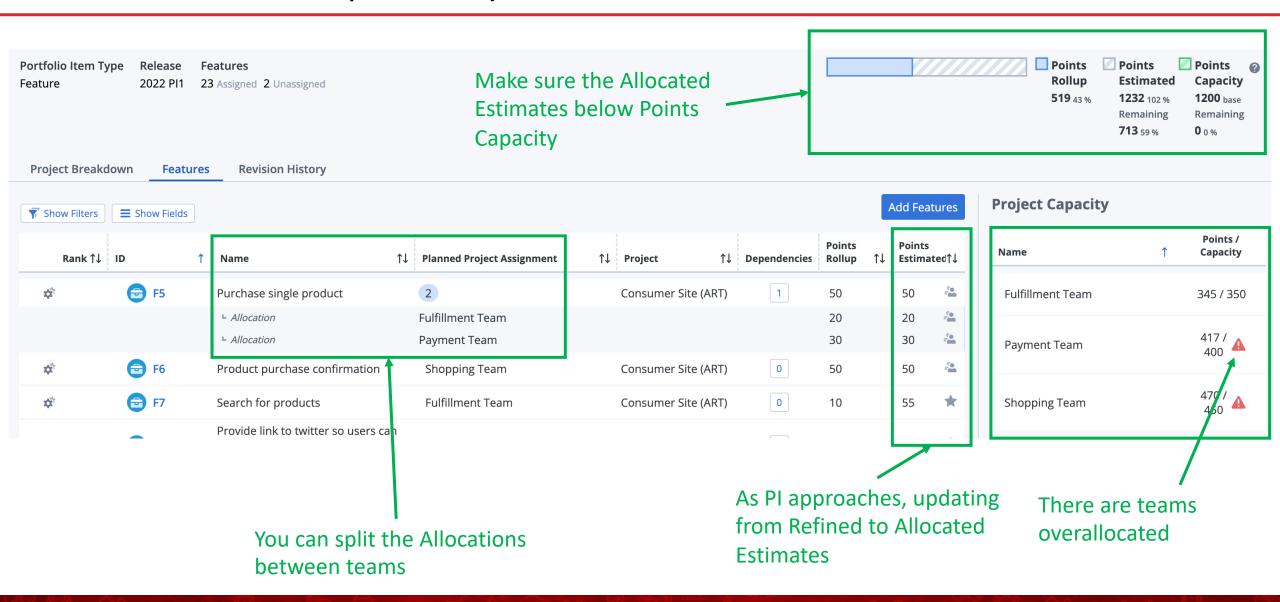

### Publish the Plan

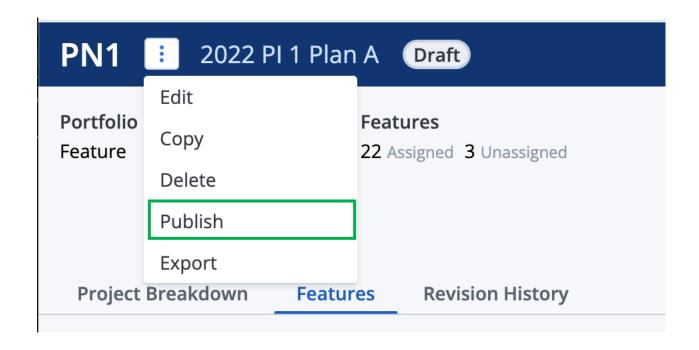

Once all Estimates are Allocated, the Point Estimate is below Point Capacity and you are satisfied with the plan, it can be Published

### Learning Objectives

#### What we have learned...

- Use Rally to ensure each ART has a preparation plan & track for each Planning Interval
  - Leveraging the ALM tool to codify preparation steps
  - The previous PIs Readiness Feature can be copied to the next PI
  - Inspect & Adapt can then Add or Modify the next PI Plan
  - Produces consistency in PI Preparation steps
- Leverage Rally Capacity Plans to identify content for multiple PI in the future
  - Provide Leadership and stakeholders a long-term view of when work is scheduled
  - Spreads the planning efforts over longer periods of time
  - Better visibility of impacts when work is not completed

# Questions?

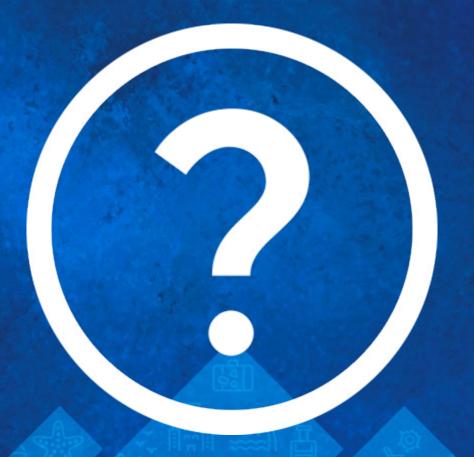

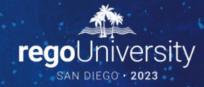

Please take a few moments to fill out the class survey. Your feedback is extremely important for future events.

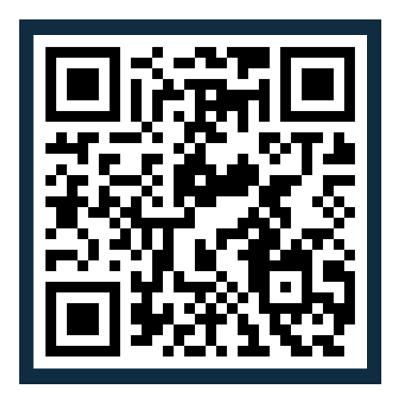

# Thank You For Attending Rego University

#### **Instructions for PMI credits**

- Access your account at pmi.org
- Click on Certifications
- Click on Maintain My Certification
- Click on Visit CCR's button under the Report PDU's
- Click on Report PDU's
- Click on Course or Training
- Class Provider = Rego Consulting
- Class Name = regoUniversity
- Course **Description**
- Date Started = Today's Date
- Date Completed = Today's Date
- Hours Completed = 1 PDU per hour of class time
- Training classes = Technical
- Click on I agree and Submit

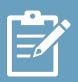

Let us know how we can improve! Don't forget to fill out the class survey.

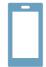

#### **Phone**

888.813.0444

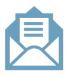

#### **Email**

info@regoconsulting.com

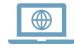

#### Website

www.regouniversity.com